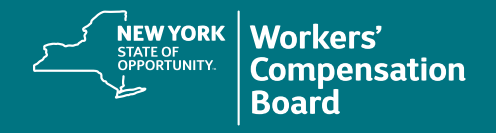

## **Creating a CourseMill Account**

Users must self-register for a CourseMill account to access training provided by the NYS Workers' Compensation Board.

Navigate to the CourseMill application by typing or copying this address into your browser's address bar or by clicking on this link: **<https://nyswcb.coursemill.com>**

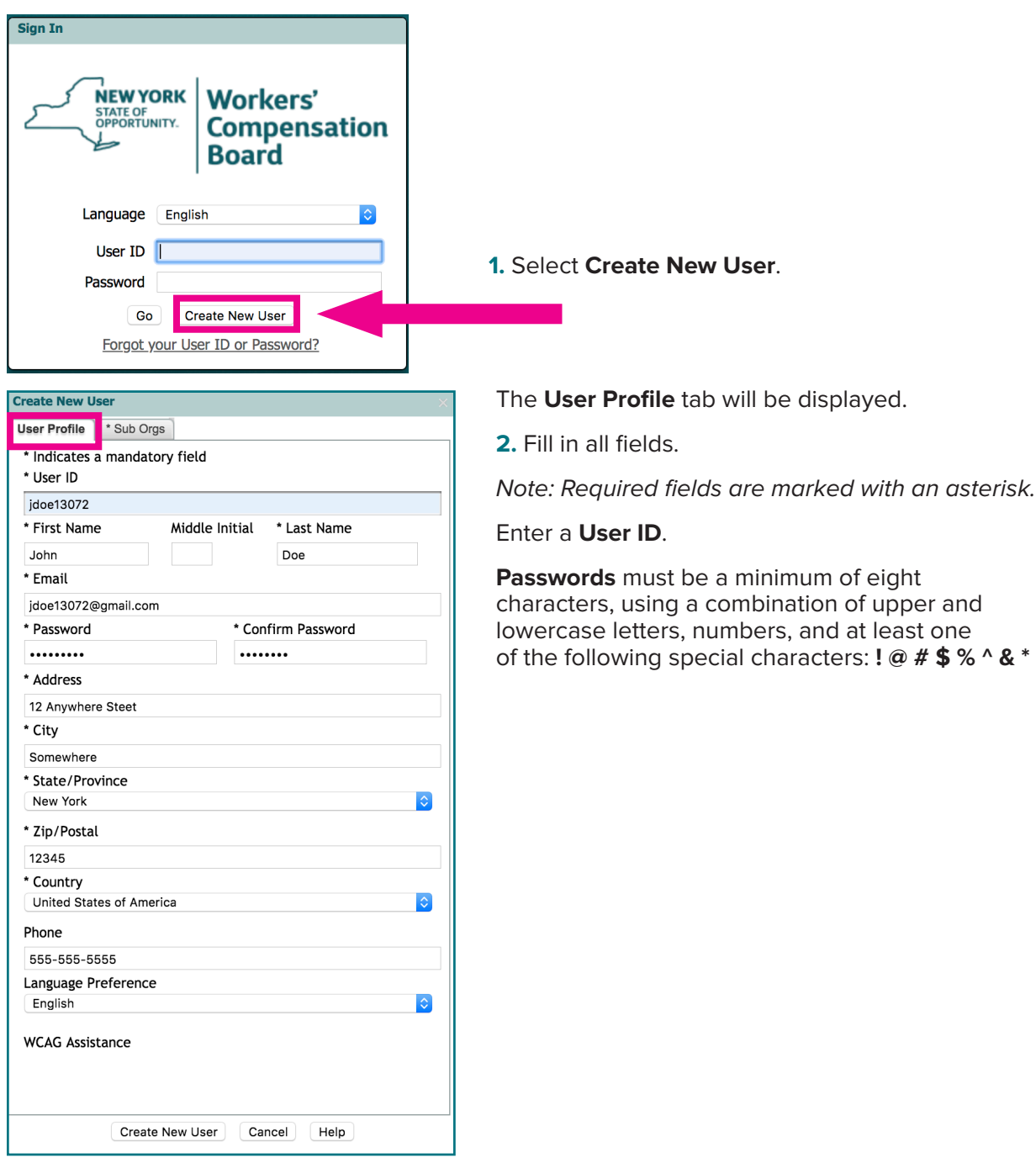

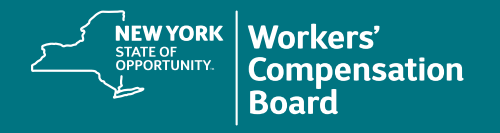

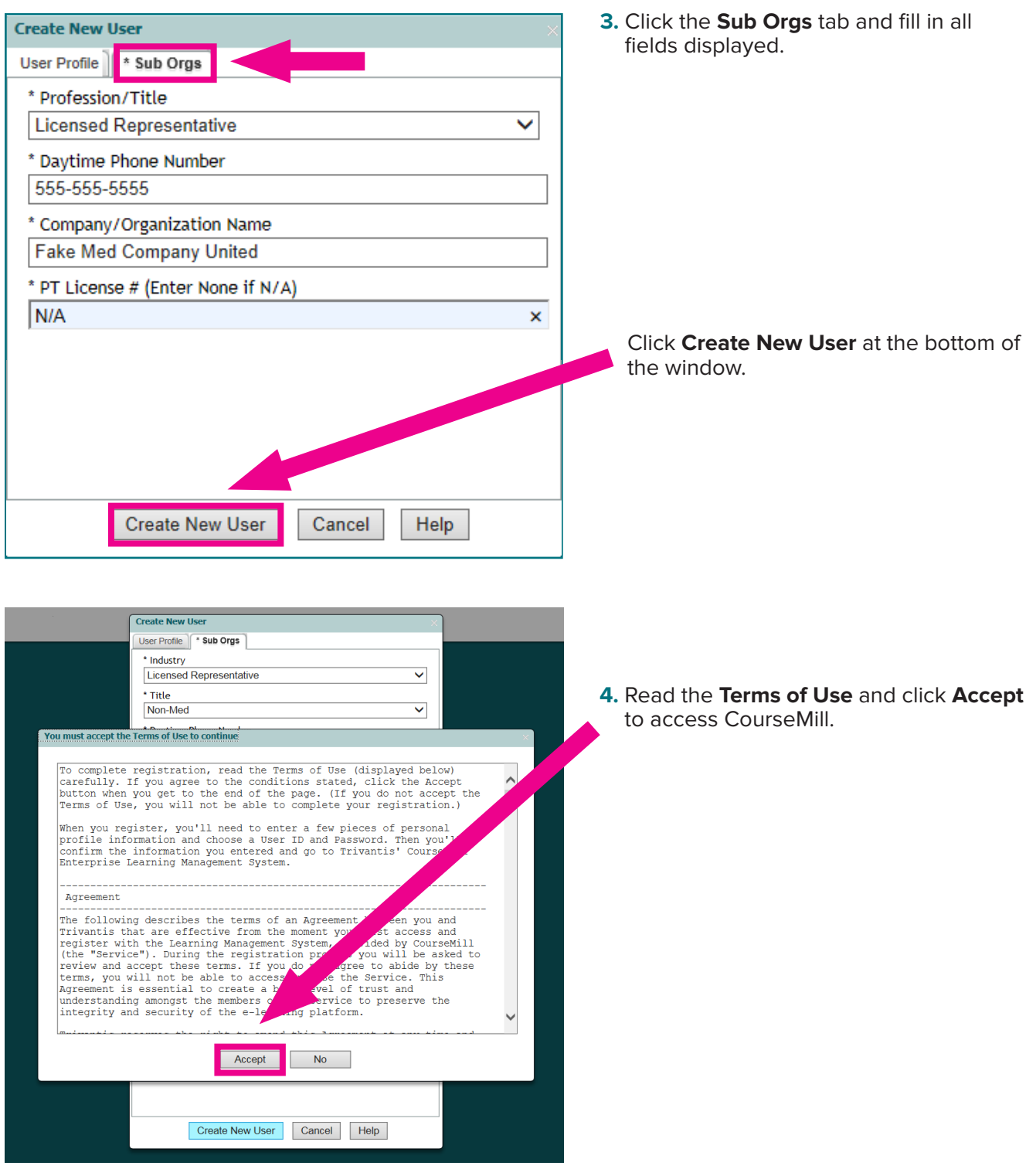

To locate courses, see the **Enrolling in a Course** instructional resource. If you forget the User ID or Password you created, see the **Forgot Username or Password** instructions.